# **TECO A510 Inverter**

## **Quick Start Guide**

This guide is to assist you in installing and running the inverter and verify that it is functioning correctly for it's main and basic features.

For detailed information and if there are any doubts please refer to the instruction manual.

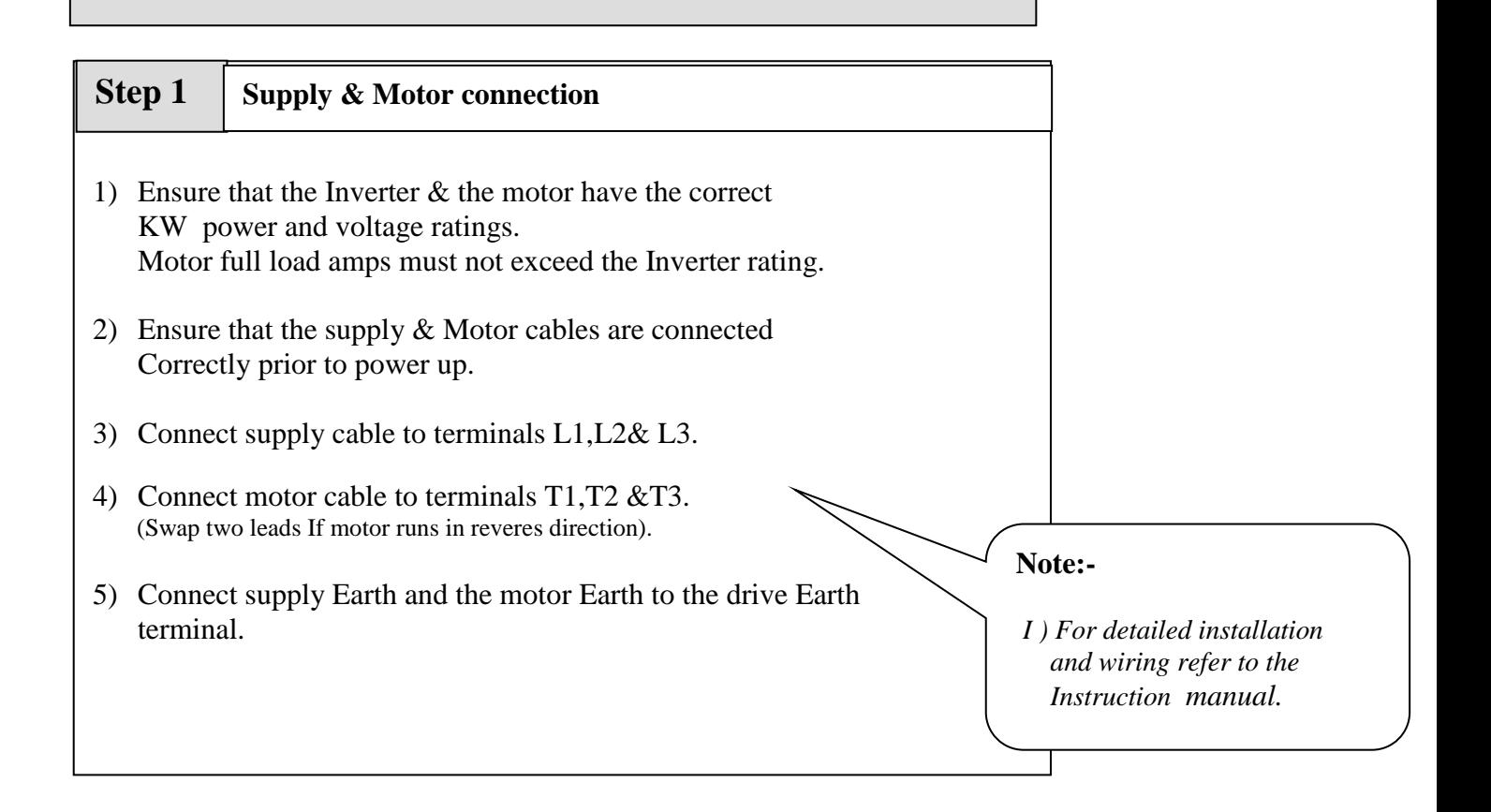

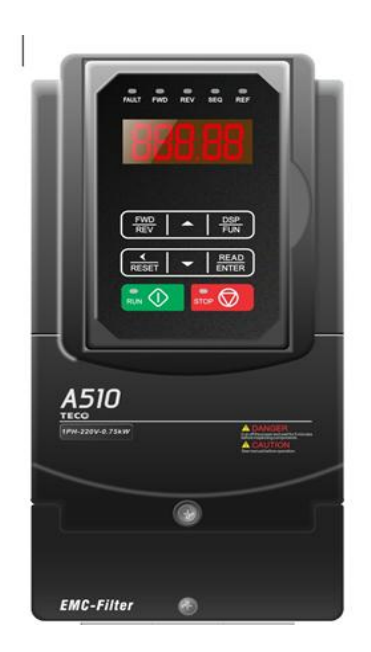

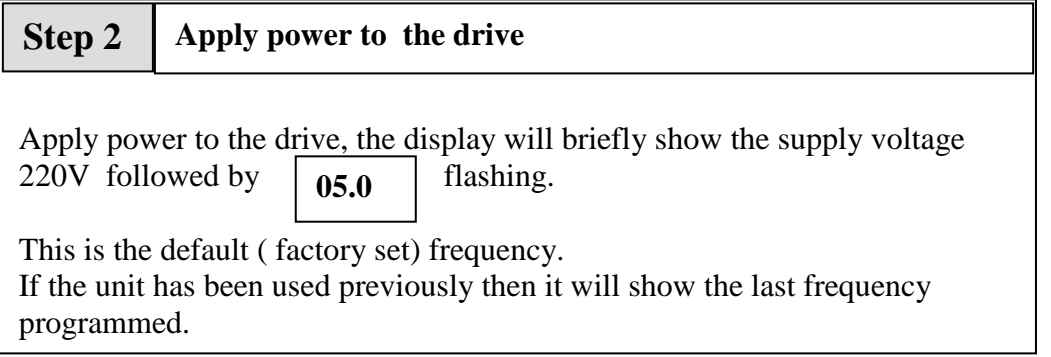

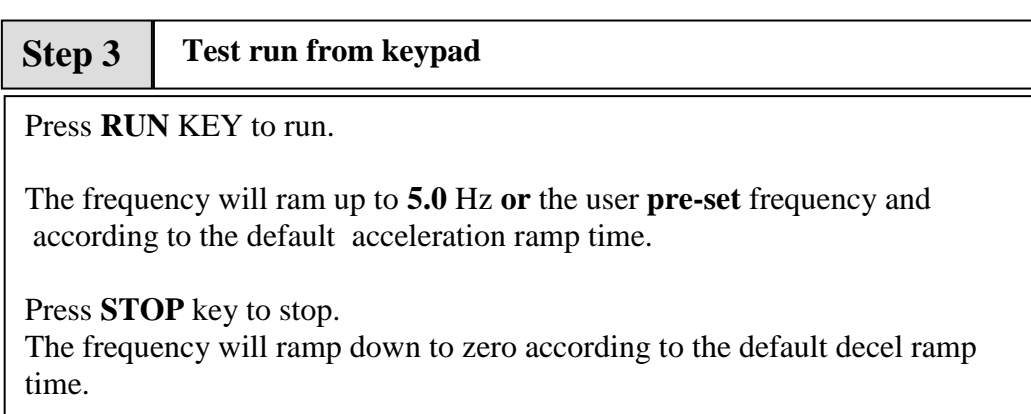

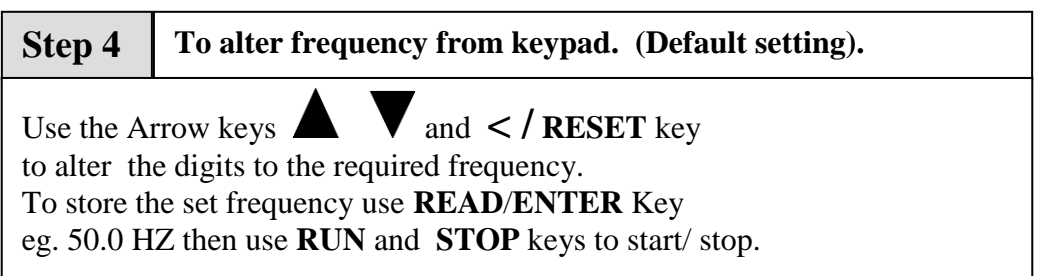

## **Remote speed reference and Remote run**

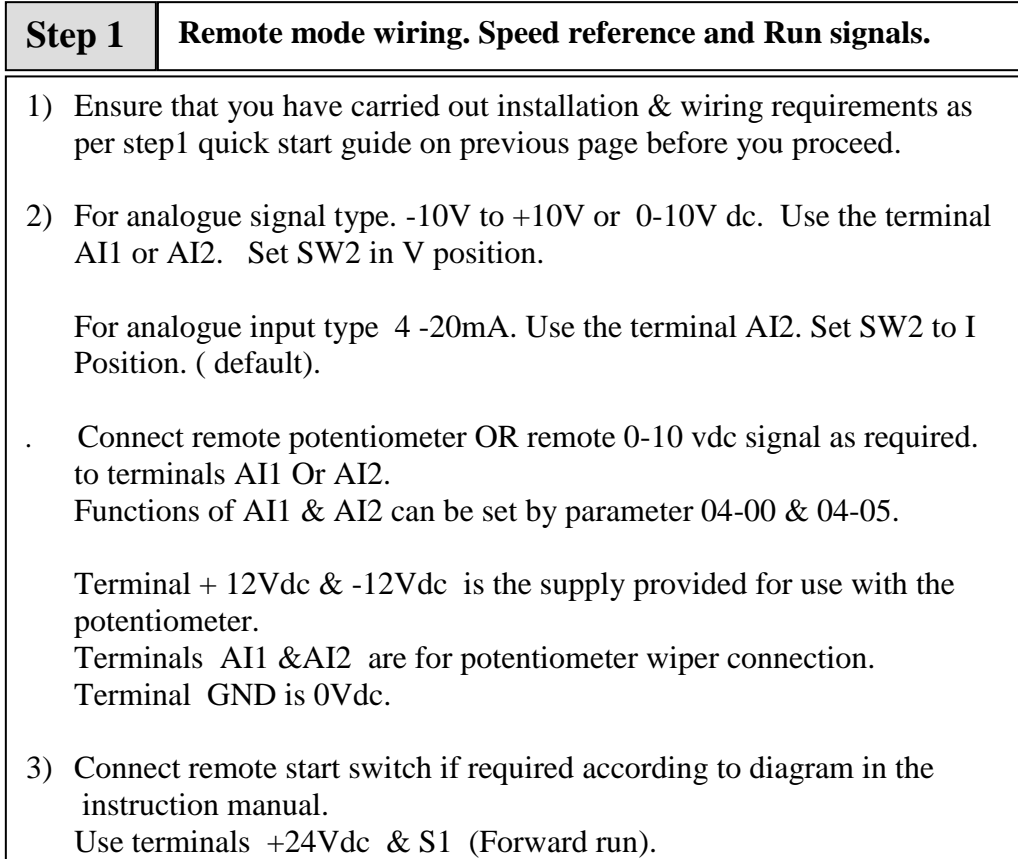

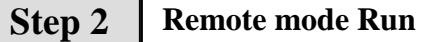

1) Power up.

 Display will read the frequency from one of the following according to the Connection made to AI1 or AI2 terminal. Set parameter 00-05 =0001 a) Remote external potentiometer

b) Remote 0-10VDC analog signal.

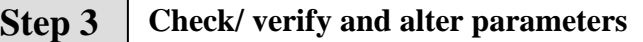

Use terminals +24Vdc & S2 (Reverse run)

Check / verify and alter parameters for remote start  $\&$  remote frequency as necessary before you proceed. Parameters 00-02 & 00=05

*See quick start parameter list & How to alter parameters.*

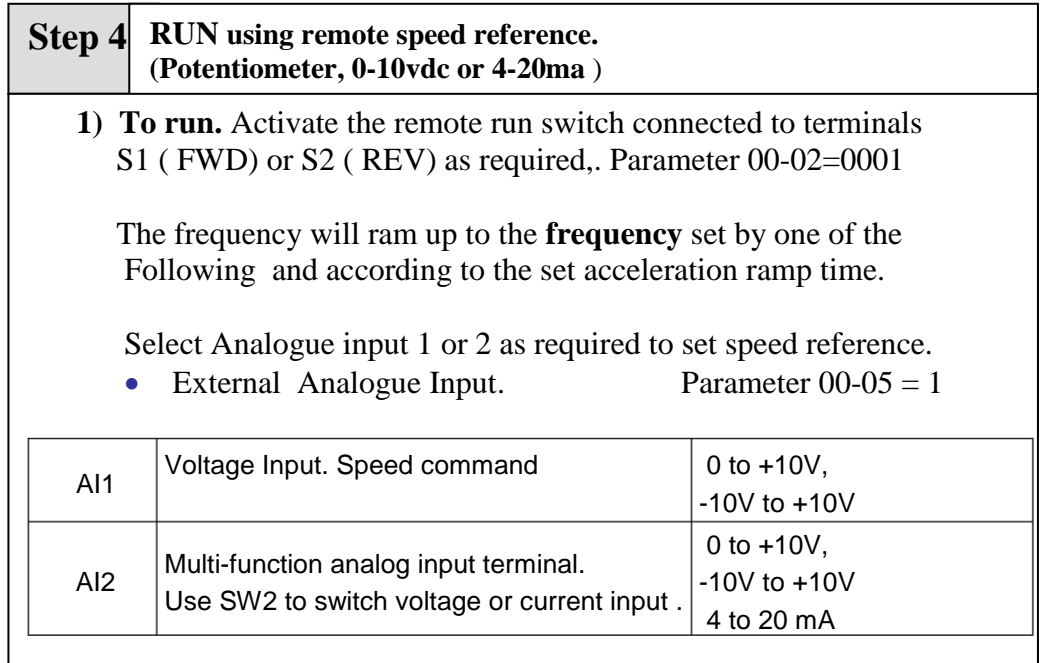

 2) **To Stop.** De-activate the remote run switch. The frequency will ramp down to zero and according to decel ramp time.

#### **How to alter Parameters from keypad**

- 1) To alter parameters:- Press the **DISP/FUN** key, until the first parameter 00-00 is displayed.
- 2) Then use the arrow keys  $\blacktriangle \blacktriangledown$  to select the parameter required then Press **READ / ENTER** key to read the preset value.
- 3) Use the  $\triangle$   $\blacktriangledown$  and  $\lt$  / **RESET** keys to alter the setting of the parameters as per **basic quick start parameter list**. Note:- For full parameter list refer to the instruction manual.
- 4) To save each parameter change, press **READ / ENTER** key then the word **END** will be displayed.
- 5) Use  $\triangle \nabla$  key to select the next parameter to alter and follow steps 2 to 4 until all changes are complete.
- 6) Pressing the DISP/FUN key repeatedly will alternate the display between the **preset frequency** ( flashing display) and the last parameter accessed or other selectable displays 0 to 7 when selected by parameter 12-00 according to the table below.

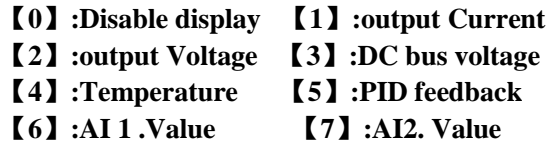

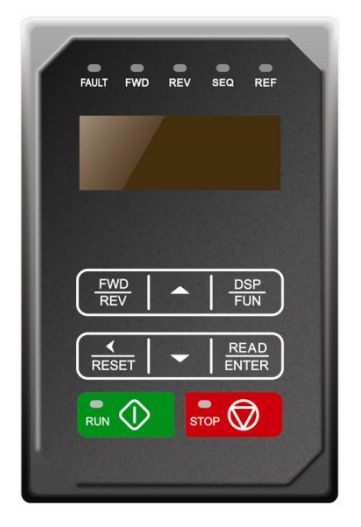

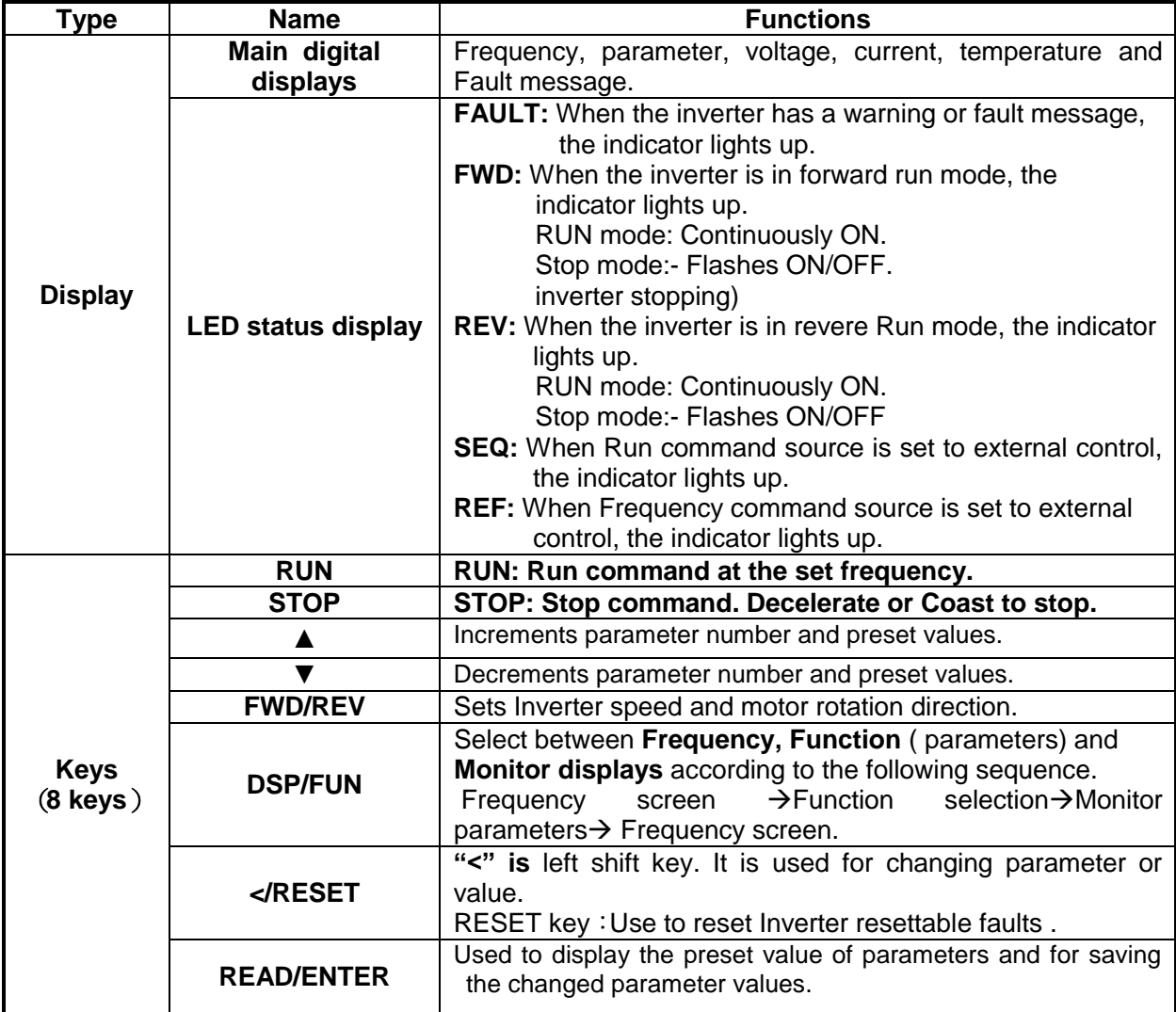

## **Basic Quick Start Parameter List**

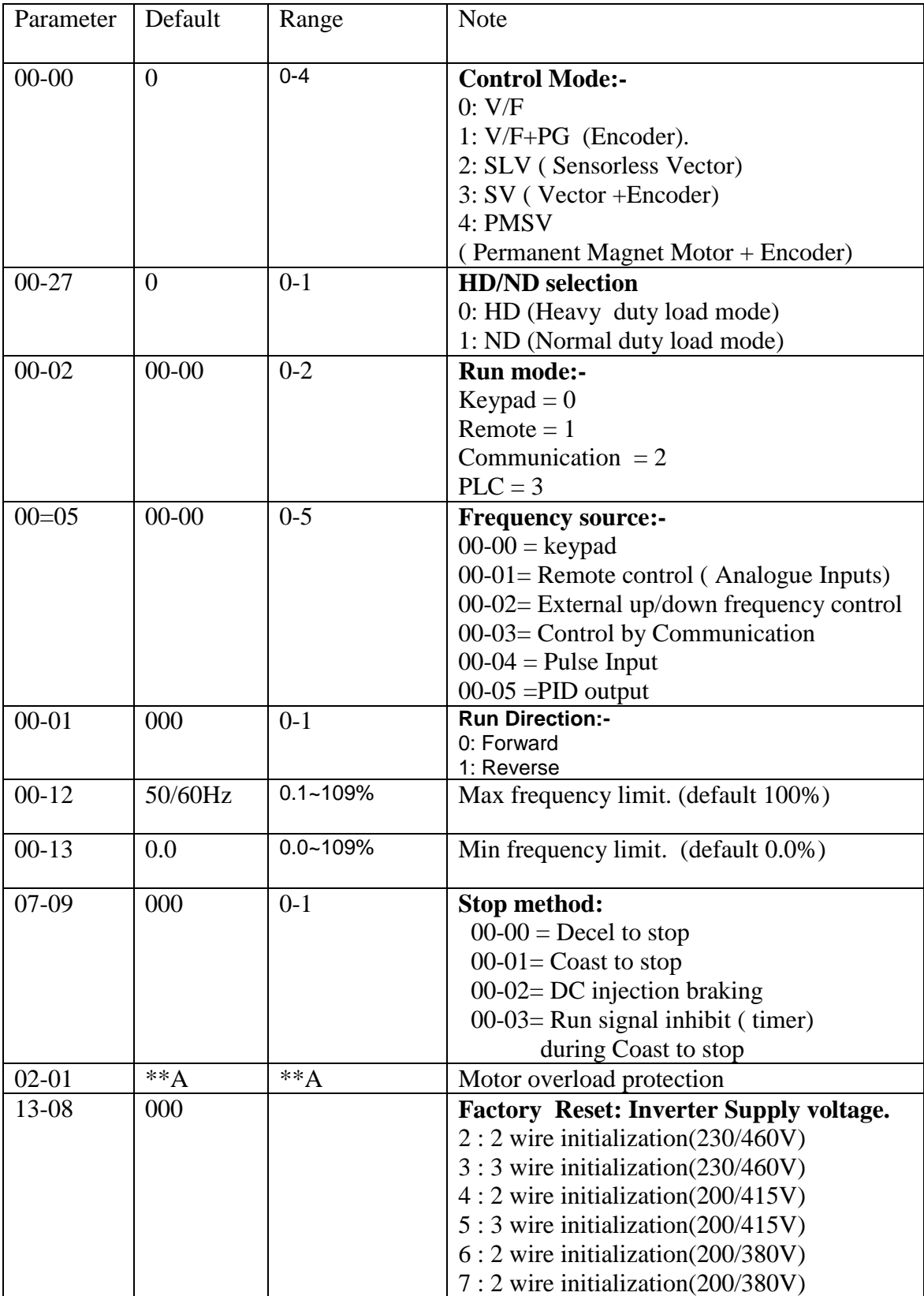

### **Note:- For Full Parameter List see the Instruction manual**

## **Control Modes & Auto Tune**

A510 provides five control modes Select the relevant control mode for the application. Default control mode is V/f.

V/f can be used for most applications specifically multi-motor or applications where auto tune is not successful or when a customized v/f pattern may be required.

Several V/f patterns are available selectable by parameter 01-00. select the appropriate one based on the application load type and the motor base frequency of 50 or 60 Hz.

For selections of the V/f patterns . Refer to the instruction manual.

For Vector modes SLV & SV modes are used for obtaining best performance from a motor and in applications that require dynamic response to torque and speed change use  $SV + Encoder$ .

### **V/f Mode Parameters:-**

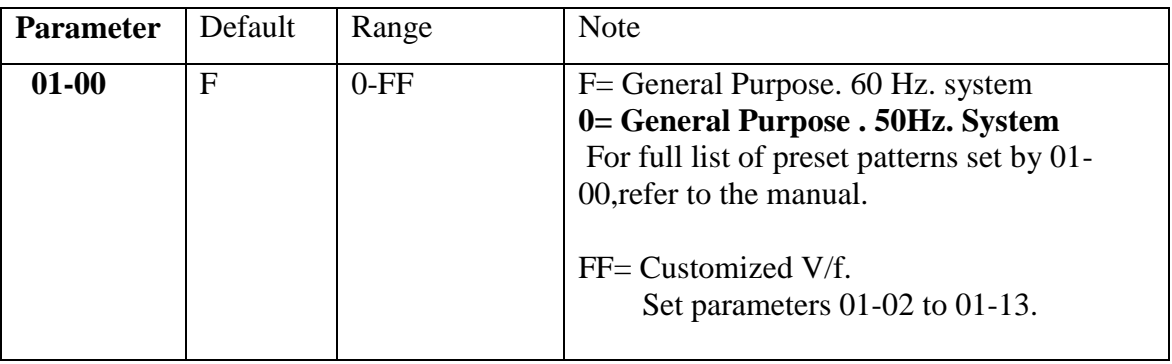

For Motor1 parameters in V/f mode, set the name plate data in parameters 02-00 to 02-19 Parameters 02-09 to 02-19. Not normally need to be adjusted.

Note:- Two independent set of parameters can be set. Motor 1 & Mmotor2. Parameters 02-20 to 02-26. (Motor 2 can only function in V/f mode).

## **SLV & SV mode set parameters in parameter Group 17.**

Three auto tune modes are available. Rotational/ Static & Resistance. Selected by parameter 17-00

- Use rotational where possible. Motor rotates the process takes about 50 secs
- Use Static when rotation of load is not possible. It takes about 35 secs.
- Use line to Line resistance for long cable ( above 50 meters in V/f mode)

Motor parameters in Group 2 are automatically set when performing an auto-tune (17-10=1). In most cases no adjustment is required after performing an auto-tune except when using the inverter in special applications (e.g. machine tool, positioning, etc…).

Enable auto tune function by parameter  $17-10 = 1$ .

Press **RUN button** to activate (after display showing "atredy"). Once successful the display will show end. If AtErr is shown check parameter 17-11 to identify the reason.

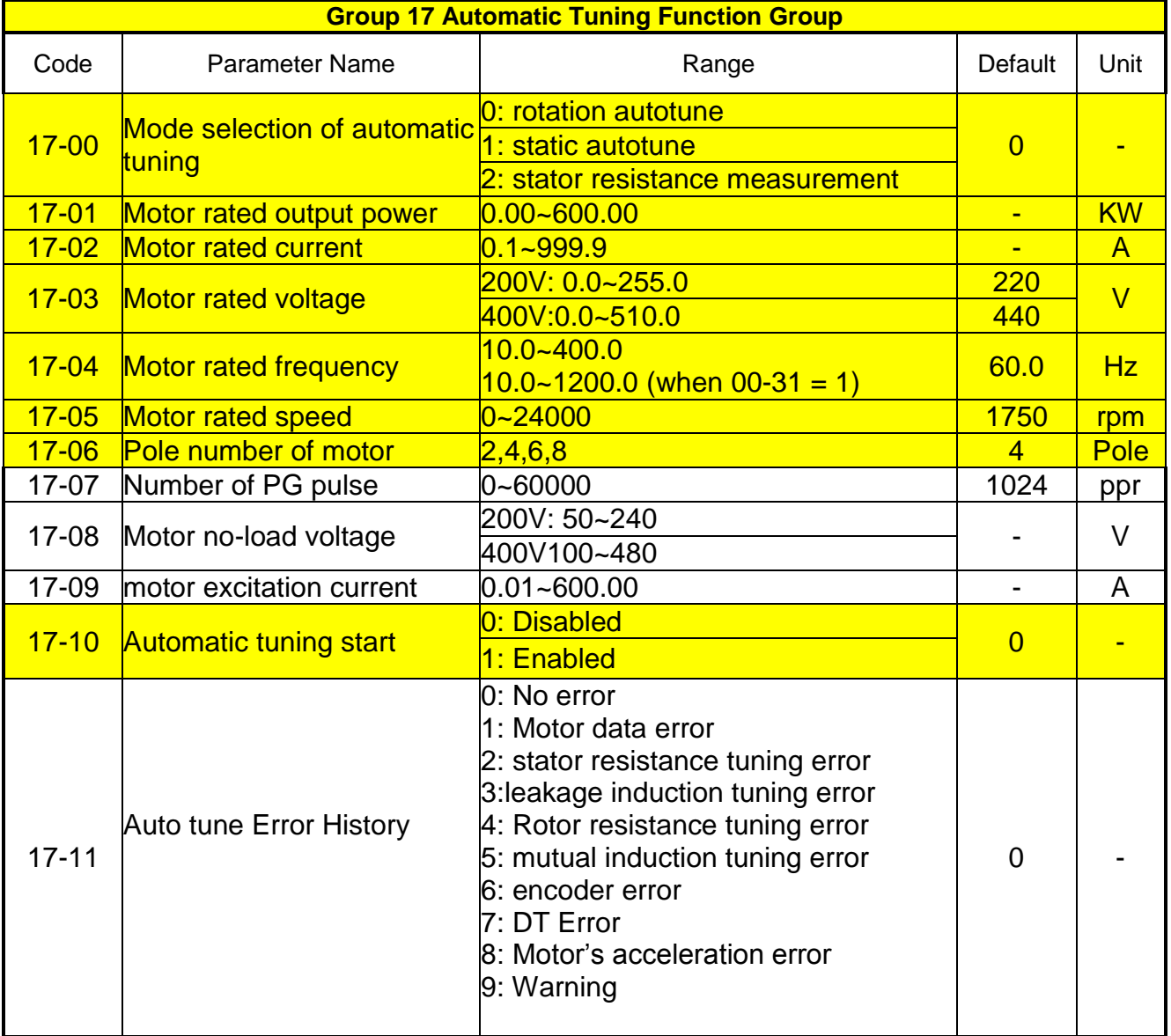

### **Note:-**

#### **No-load motor voltage** (02-19) & 17-08

Parameter determines the rated flux during motor's rated rotation in **SLV or SV** control mode. Set the value of this parameter to the same value as parameter 17-08.

A value of 10~50V below the rated input voltage level (parameter 17-03) ensures that the motor is capable of providing adequate torque performance when operating at nominal speed (or higher speed).

Setting the value too small can result in a reduction in no-load current, weakened motor flux and an increase in motor current while the motor is loaded, causing a reduction in torque performance.

For high KW rating (55KW and above) set this closer to the supply voltage.

#### **Motor excitation current 17-09 & (02-09)**

*This parameter is automatically set during auto-tune*. No adjustment required. For static tuning & Resistance tuning this parameter needs to be adjusted Set to  $1/3$  of the motor rated current parameter (17-02).

## **Wiring Diagram**

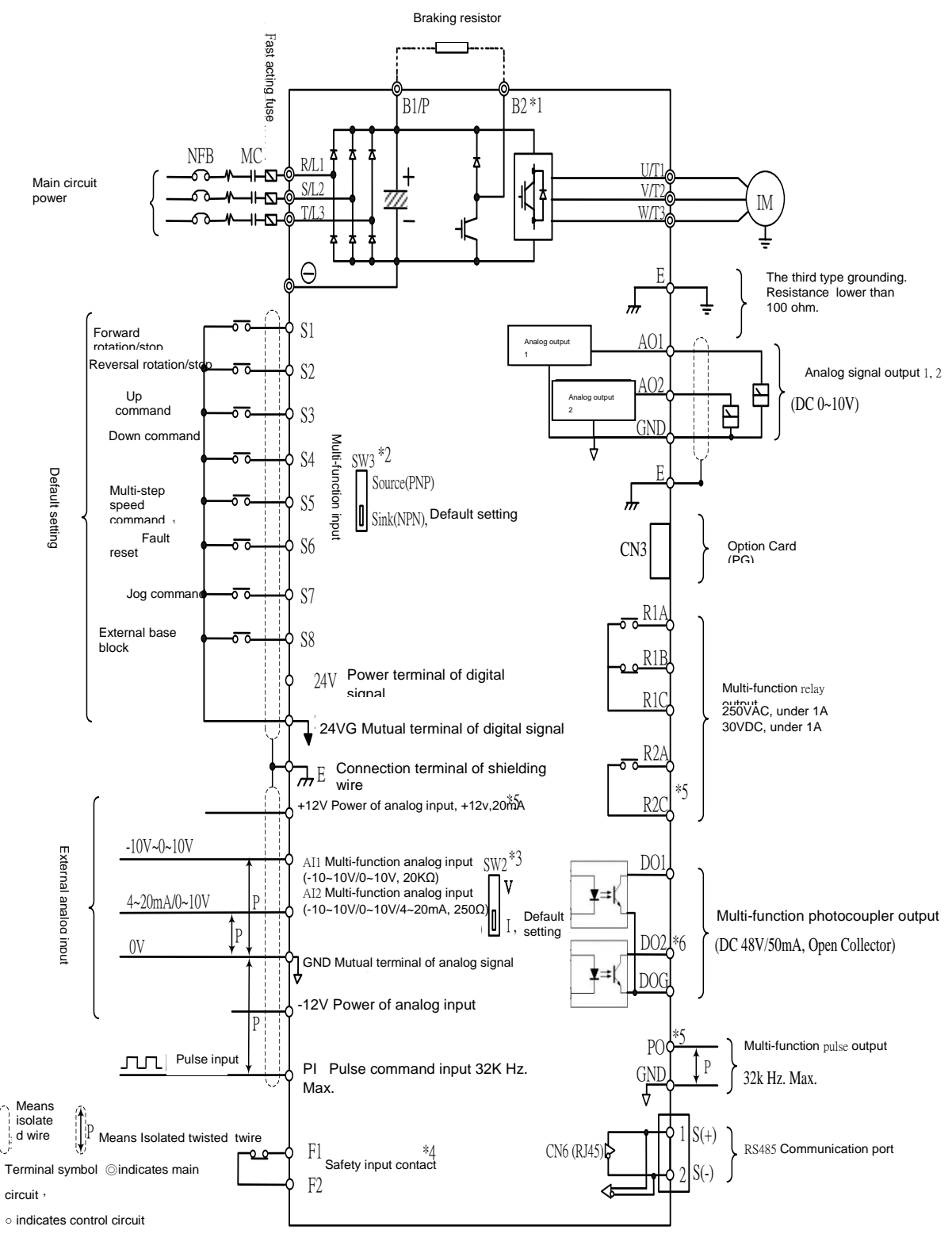

Remark:

- 1: Only the master circuit of 220V1~25HP and 440 V1~30HP (included) or models of lower capacity with<br>built-in braking resistor provide terminal B2. The braking resistor can be connected directly between B1 \*1: Only the master circuit of 220V1~25HP and 440 V1~30HP (included) or models of lower capacity with and B2.
- \*2: The multi-function digital input terminals S1~S8 can be set to Source (PNP) or Sink (NPN) mode  $\frac{3}{2}$ :  $\frac{3}{2}$ through the
	- SW3.
- \*3: Multi-function analog input 2 (AI2) can be set to the voltage command input (0-10/-10-10v) or the current command input (4~20mA) through the SW3.
- \*4: Safety input connector F1 and F2 should be shorted so that the inverter outputs properly. When the safety input is used, please be sure to remove the short-pin between F1 and F2.
- \*5: Only 220 V 3HP and 440 v 5HP (included) or models above, provide terminals -12V, R2A-R2C and PO- GND.
- \*6. Only 220 V 2HP and 440 v 3HP (included) or models below, provide terminal DO2.